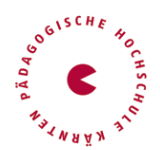

### **Anmeldung PHO - HLG Inklusive Elementarpädagogik**

Die Anmeldung zu den Hochschullehrgängen erfolgt über ein Bewerbungstool in PH-Online.

### **1) Sie haben bereits einen PH-Online-Zugang an der PH Ktn in der Fortbildung**

- Schritt 1: Loggen Sie sich ins PH-Online-System ein.
- Schritt 2: Klicken Sie auf der Visitenkarte (Startseite) auf "MeineBewerbungen".
- Schritt 3: Wählen Sie Wintersemester 2024 (Startzeitpunkt des Hochschullehrgangs).
- Schritt 4: Wählen Sie als Art des Studiums Hochschullehrgang und anschließend Ihren gewünschten Hochschullehrgang aus der Liste aus.
- Schritt 5: Folgen Sie dem Menü, das Sie durch eine Datenüberprüfung führt.

#### **2) Sie sind noch an keiner PH registriert**

Bitte registrieren Sie sich in PH-Online, um ein Konto anzulegen, mit dem Sie währenddes Studiums arbeiten werden. Dazu öffnen Sie den Link [https://www.ph](https://www.ph-online.ac.at/ph-ktn/wbSelbstRegPerson.register)[online.ac.at/ph-ktn/wbSelbstRegPerson.register](https://www.ph-online.ac.at/ph-ktn/wbSelbstRegPerson.register) und führen nachstehende Schritte durch:

Alternativ finden Sie diesen Link auch auf unserer "Startseite - PH Online" <https://www.ph-kaernten.ac.at/services/ph-online/>

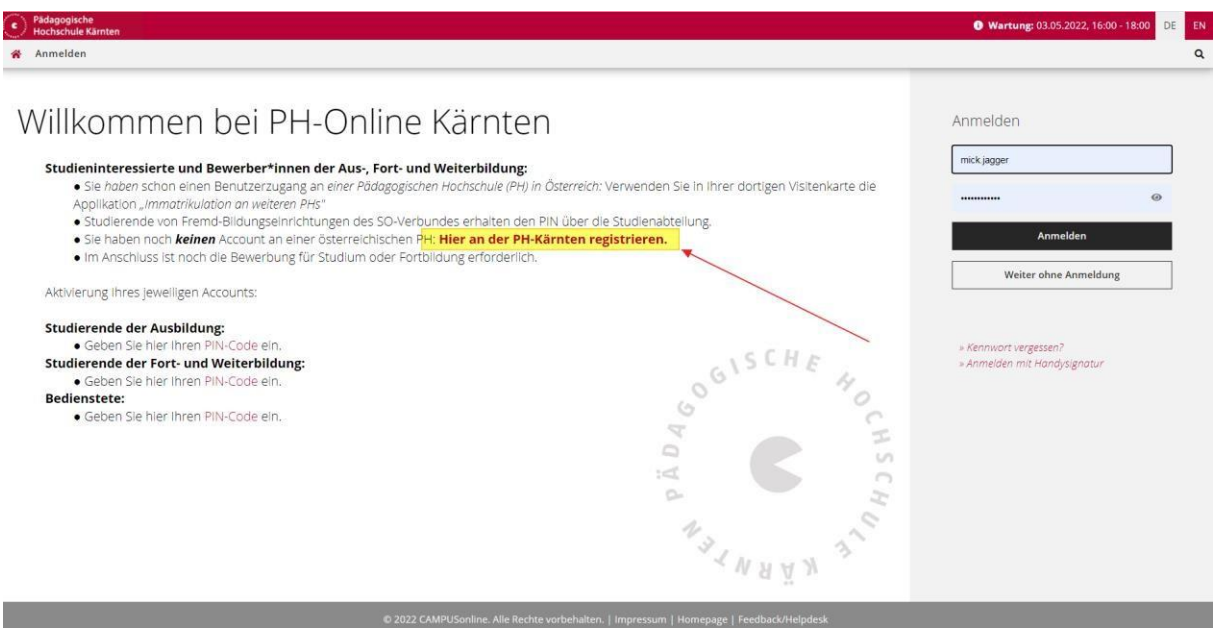

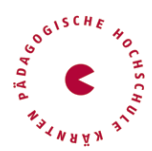

• Registrierung – Basis-Anwender\*in

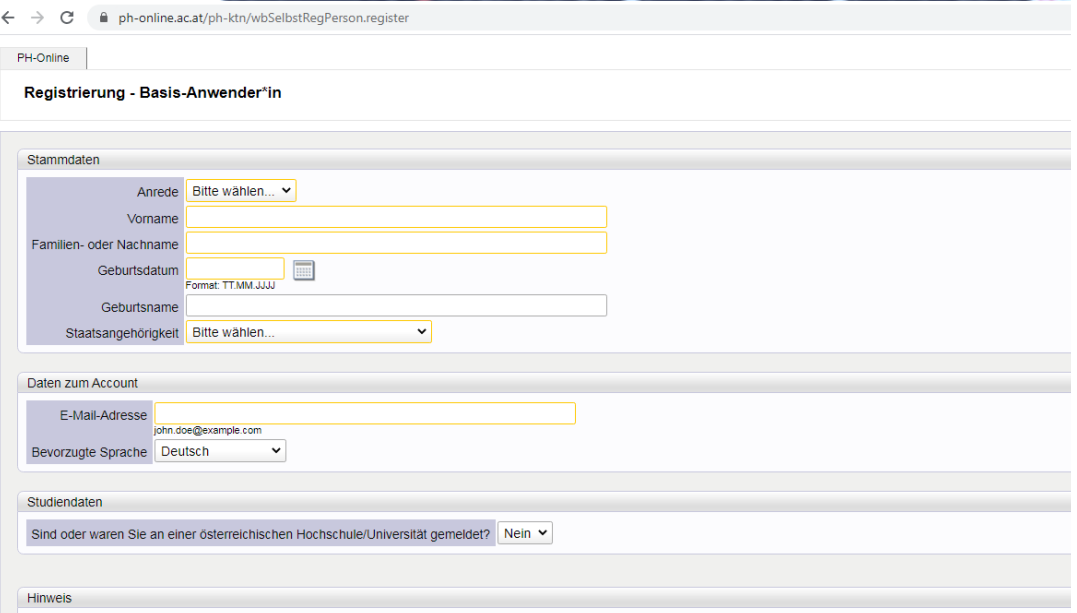

Bitte die Stammdaten ausfüllen und eine **persönliche** Mailadresse eingeben

Nach Absenden Ihrer Registrierung erhalten Sie ein Antwortmail. Bestätigen Sie den**Aktivierungslink**. Sie wählen ein Kennwort, das Sie sich zusammen mit der angegebenen Mailadresse bzw. den **Zugangsdaten bitte vor Abschluss der Registrierung notieren**.

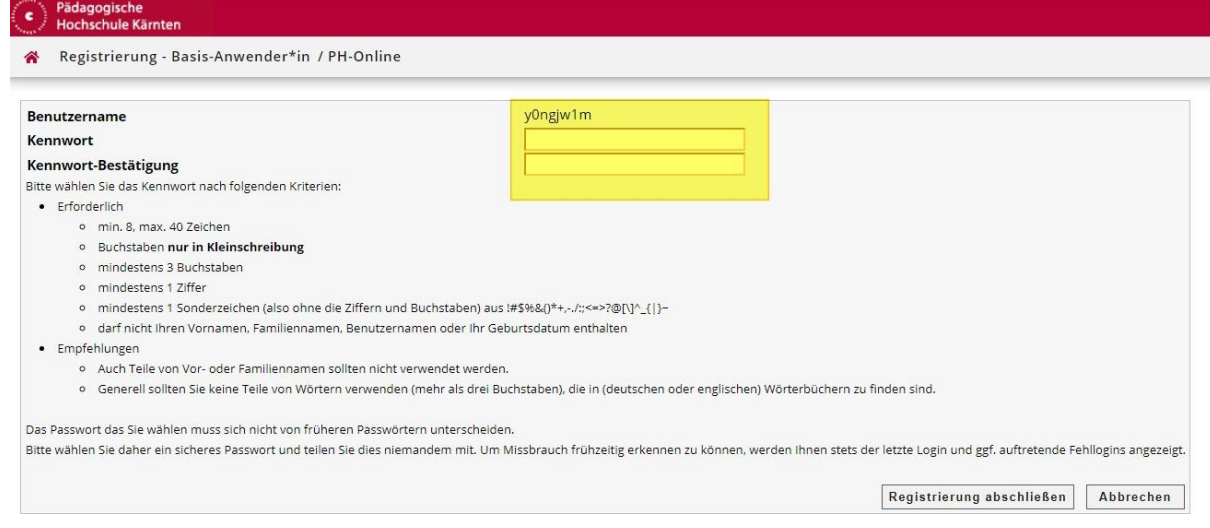

Sie benötigen diese Informationen für den neuerlichen Einstieg ins PH-Online System. (Beim ersten Mal werden Sie automatisiert dorthin geleitet) Ist Ihre Registrierung nicht erfolgreich, erhalten Sie ein Mail mit einem Code, welches

Sie bitte umgehend an [studienbewerbung@ph-kaernten.ac.at](mailto:studienbewerbung@ph-kaernten.ac.at) senden. Wir bearbeiten die Fehlermeldung (ev. bereits vorhandene Daten) und kontaktieren Sie möglichst rasch. Bitte haben Sie Verständnis dafür, dass dies bis zu 3 Werktagen dauern kann.

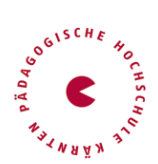

# **Anmeldung PHO - HLG Inklusive Elementarpädagogik**

Wenn erforderlich – neuerliche Anmeldung in PHO [https://www.ph-online.ac.at/ph-ktn/ee/ui/ca2/app/desktop/#/login](https://www.ph-online.ac.at/ph-ktn/ee/ui/ca2/app/desktop/%23/login)

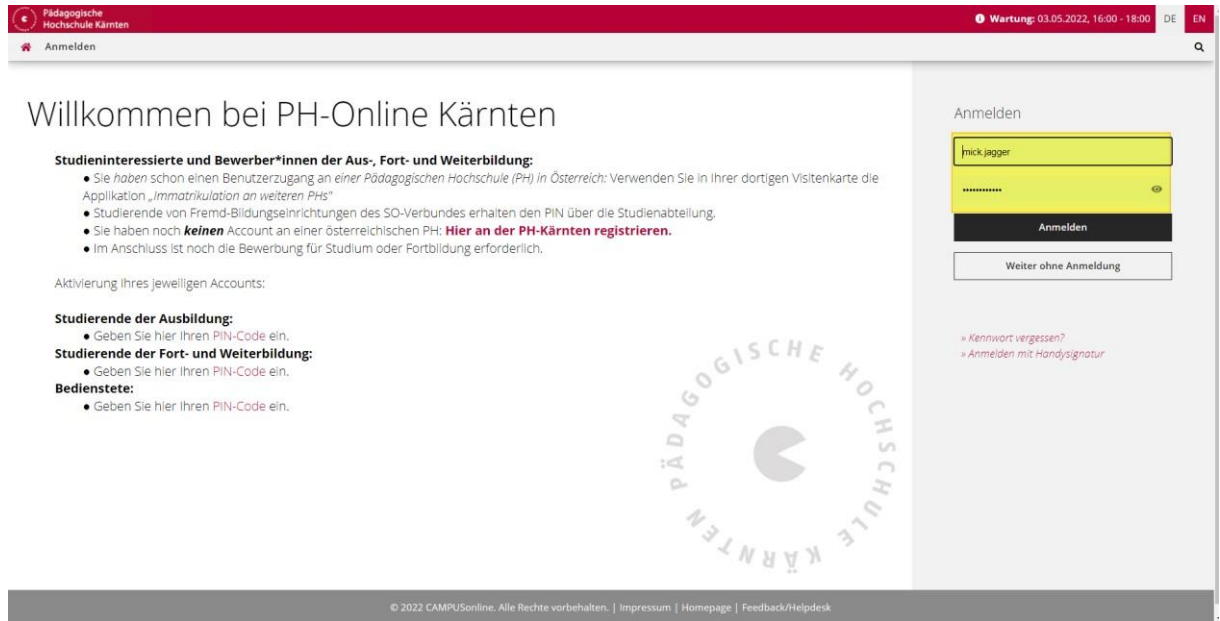

• Nach Aktivierung des Zugangs klicken Sie auf der Startseite im PH-Onlinesystem auf "**Meine Bewerbungen**".

Das Erstellen des Accounts nimmt einige Zeit in Anspruch – bitte nicht nochmals klicken.

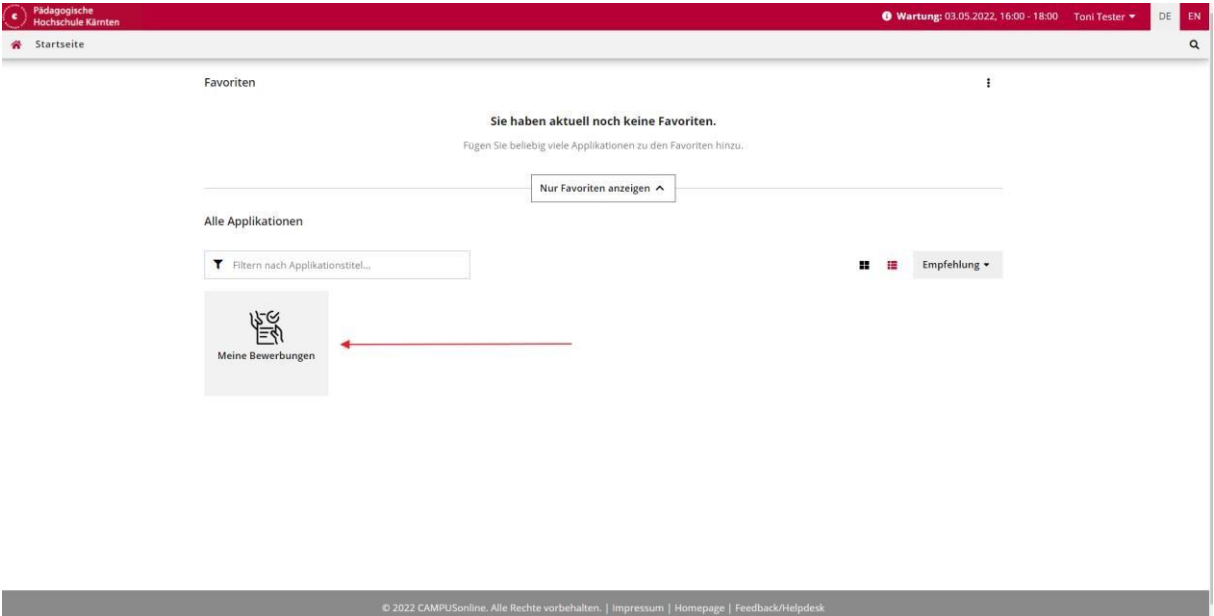

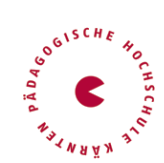

• Wählen Sie das entsprechende Semester und das gewünschte Studium, für welchesSie die Zulassung erhalten haben. (Wintersemester 2024)

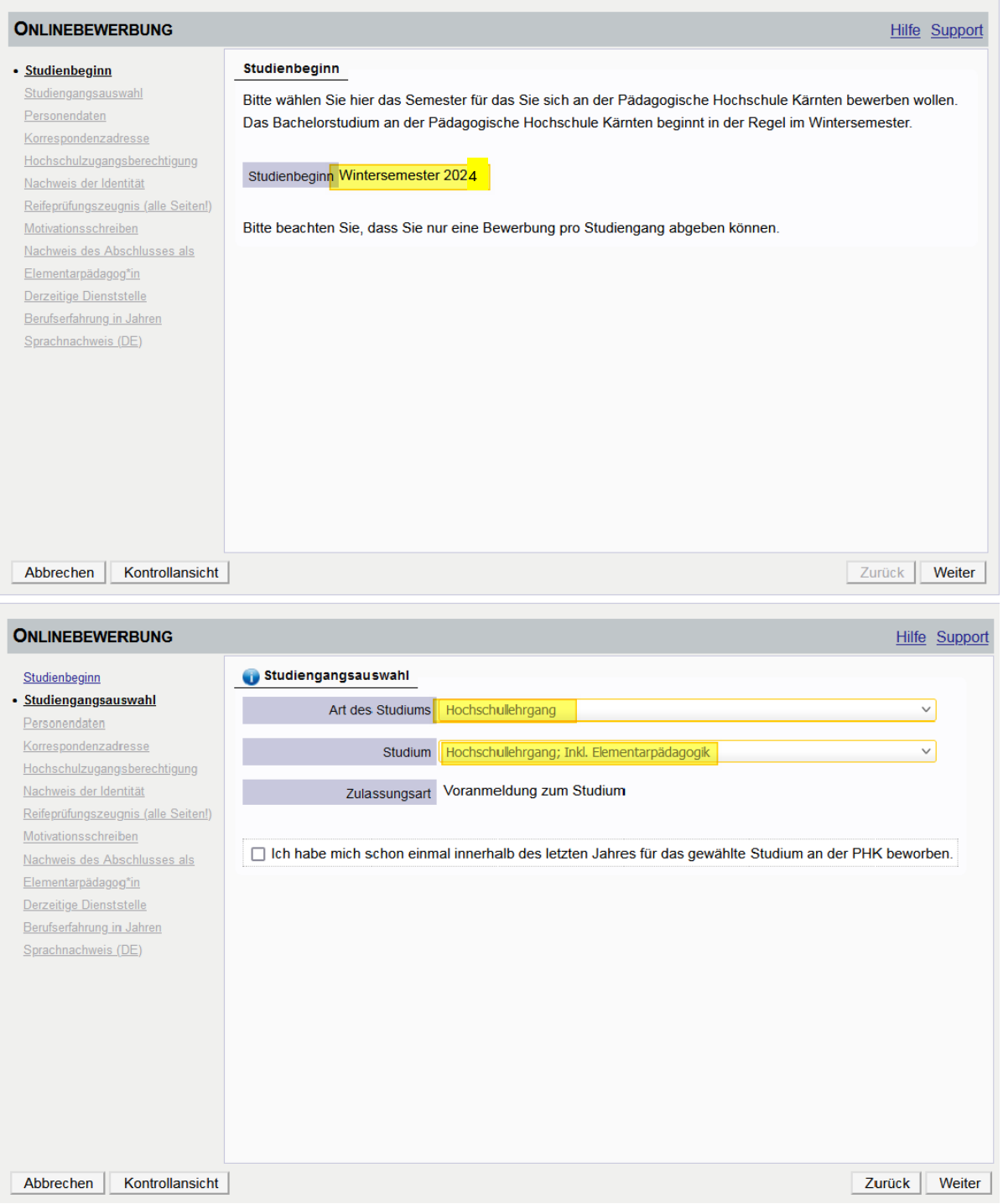

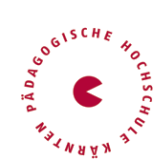

# **Anmeldung PHO - HLG Inklusive Elementarpädagogik**

- Bitte anschließend alle erforderlichen Daten eingeben.
- Vergessen Sie nicht den Button "SENDEN" zum Abschluss zu klicken. Wir erhalten ansonsten Ihre Bewerbung nicht.

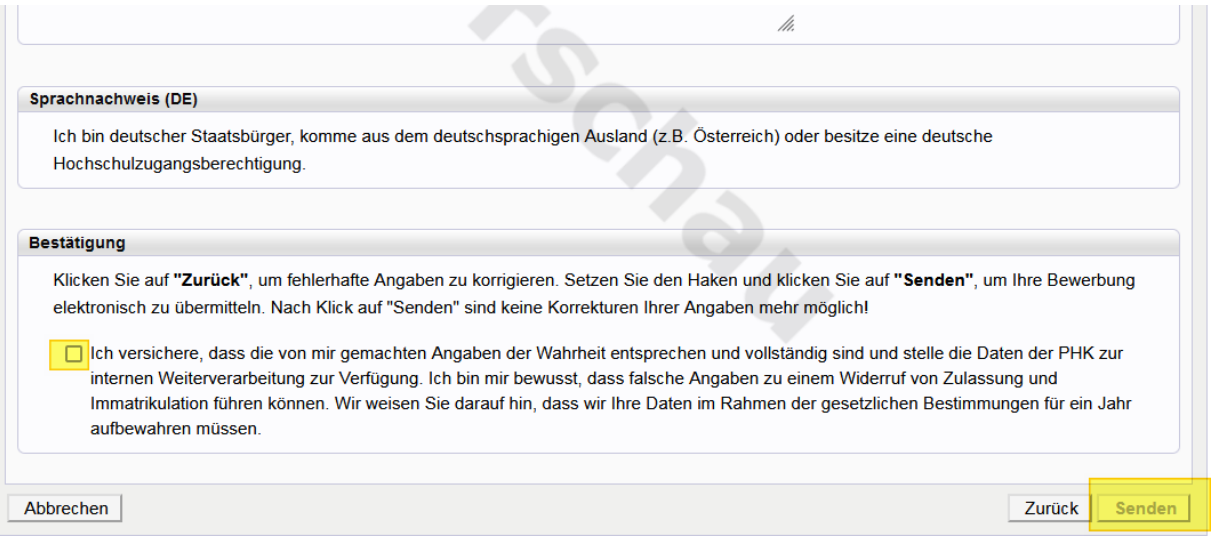

Ob Sie einen Platz für den Hochschullehrgang erhalten haben, erfahren Sie nach Ablauf der Anmeldefrist.